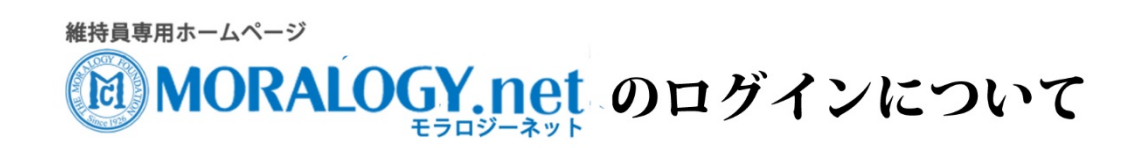

## 1. ログイン方法

維持員の方はどなたでもログインできます。

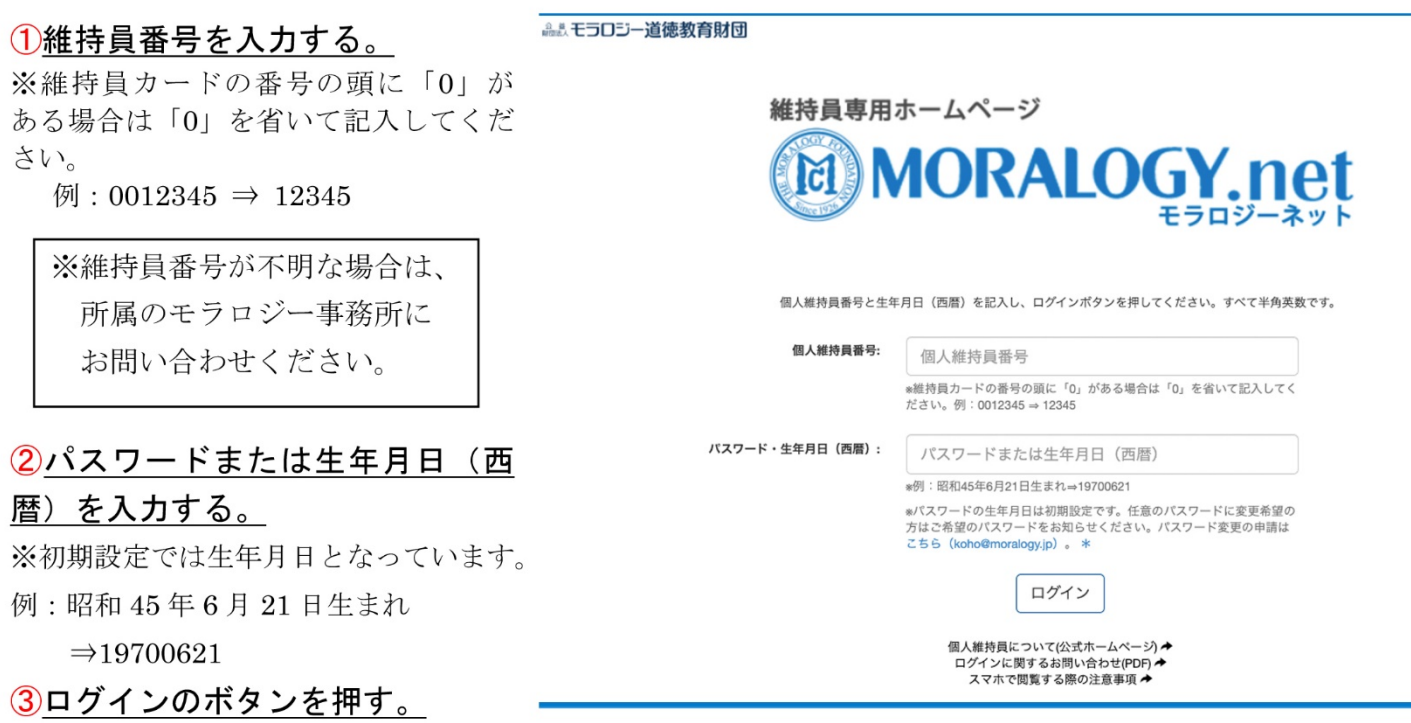

## 2. 正しく情報を入力してもログインできない場合

維持員番号と生年月日を正しく入力してもログインできない場合(白い画面になる等)は、 現在のインターネット閲覧プログラムとは別のプログラムをお試しください。

## <インターネット閲覧の無料プログラムのダウンロード> Google Chrome ブラウザ https://www.google.co.jp/chrome/browser/desktop/

## 3. パスワードを生年月日から希望のものに変更したい場合

初期設定の生年月日から任意のパスワードに変更したい場合は、 「お名前」、「ご連絡先の電話番号」、「ご希望のパスワード」を明記のうえ、 モラロジー道徳教育財団 広報部までメール koho@moralogy.jp をお送りください。